# TCPS 2 Tutorial: Course on Research Ethics (CORE)

## **Background**

The Tri-Council Policy Statement: Ethical Conduct for Research Involving Humans (TCPS 2) is a joint policy of Canada's three federal research agencies – the Canadian Institutes of Health Research (CIHR), the Natural Sciences and Engineering Research Council of Canada (NSERC), and the Social Sciences and Humanities Research Council of Canada (SSHRC). **This Policy is a Canadian guideline for the ethical conduct of research involving humans participants**. **[You can read the full policy online](http://www.pre.ethics.gc.ca/eng/policy-politique_tcps2-eptc2_2018.html)**.

#### **TCPS 2 CORE**

TCPS 2 CORE is an online, self-paced course featuring interactive exercises and multi-disciplinary examples that help to familiarize researchers with the TCPS 2 guidelines. CORE consists of eight interactive modules ranging from core principles to REB review. Following completion, you may print a certificate of completion free of charge.

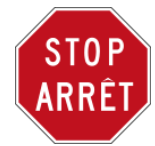

## **Are you engaging in research with human participants? Will you be using EMR data? Do you intend to publish your research?**

All researchers, and their teams, are *highly encouraged* to complete the tutorial.

# **How do I complete TCPS 2 CORE?**

### **[Access TCPS 2 CORE online](http://tcps2core.ca/welcome)**

- 1. To register, go to [https://tcps2core.ca/login.](https://tcps2core.ca/login) Enter your email, create a password and select "Create new account here".
- 2. Select your user type and affiliation ("University of Ottawa") and complete all required fields for registration.
- 3. A confirmation/activation email will be sent to the email address that you provide. If you do not see it in your inbox, please check your spam or junk mail folder.
- 4. Click on the activation link only once to activate your account. Proceed to the log in page and begin the tutorial.
- 5. The tutorial takes around three hours to complete. You can go through the modules at your own pace (your progress points are automatically saved) logging out and logging in again to resume your session. How long you take to complete the course is up to you.

*If you are a member of a research institution that has made this tutorial a requirement, you must ensure that you use your institution-specific email in your account set-up. You must also identify your institution ("University of Ottawa").*

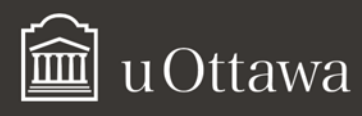